# Pairing and Operating the Leviton Decora Digital Dimmer from your Smart Device

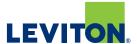

# Step 1

- Locate and open the Leviton "Decora Digital Dimmer & Timer" app on your smart device.

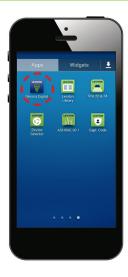

### Step 2

- Select the "+" sign at the top right corner to add your Decora Digital device.

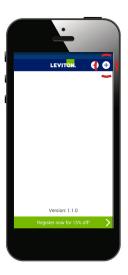

# Step 3

- Follow the on-screen instructions to pair your smart device:
  - Hold the OFF button on your Decora Digital device until its status LED blinks.
  - Press "Find my Device" to connect.

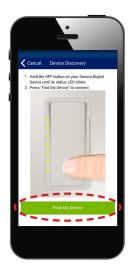

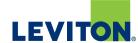

### Step 4

- While pairing, your smart device will display a search screen. Wait 10-30 seconds.

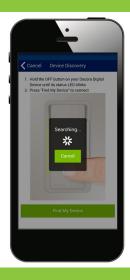

#### Step 5

- Once your smart device has successfully paired, you can assign a nickname to your Decora Digital device.
- Hit the "Save" button to continue.

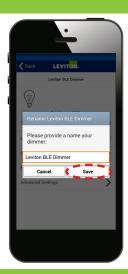

#### Step 6

- Your device is now paired.
- You can test it by sliding the "Off" button to the "On" position. Your Decora Digital device will now switch on.

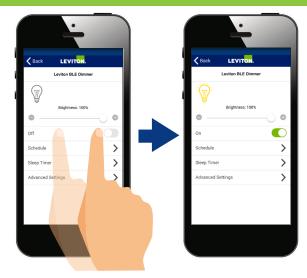

\*These instructions apply to both Android and Apple devices.

#### Visit our Website at: www.leviton.com/decoradigital

© 2016 Leviton Manufacturing Co., Inc. All rights reserved. All trademarks are the property of their respective owners.

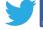

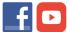

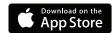

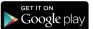

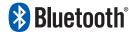